### **Simulação Computacional de Líquidos**

**Profa. Kaline Coutinho**  kaline@if.usp.br

Instituto de Física da USP

**Aula 18:** Apresentação do programa GROMACS:

- Arquivos de entrada (input);
- Arquivos de saída (output);
- Análise de propriedades.

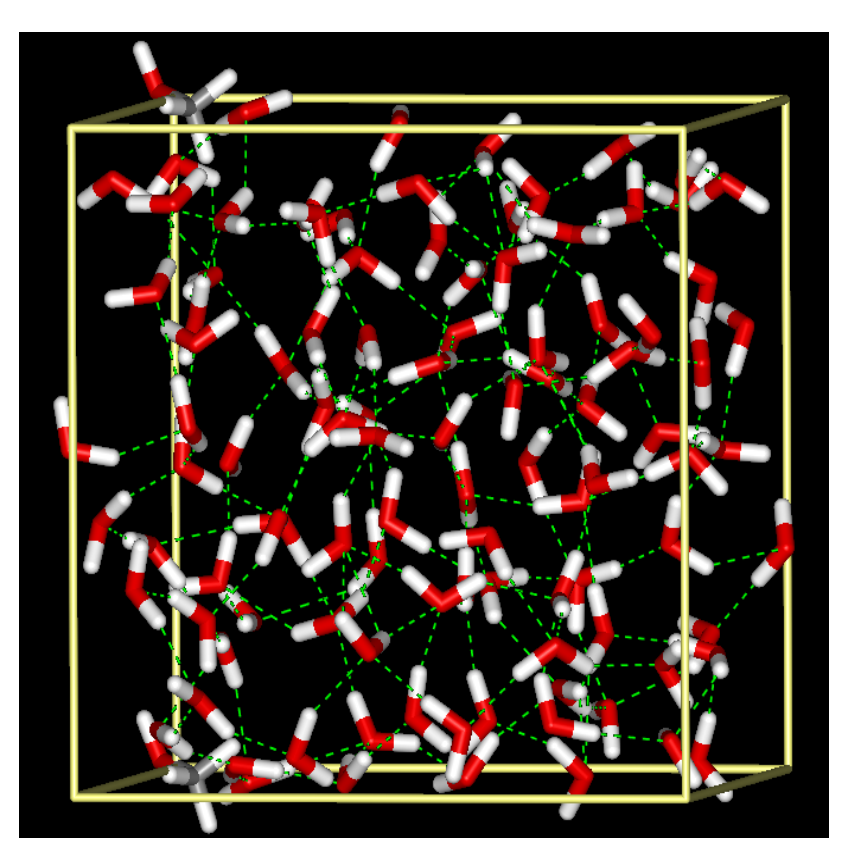

Disciplina: **\$**iComLíMol

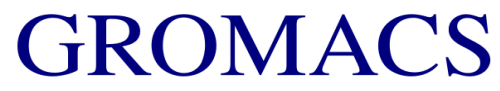

**Groningen Machine for Chemical Simulations** 

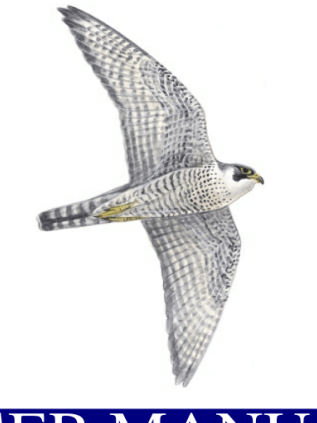

#### **JSER MA** N п

5.1, 2016, 2018, and 2019 release series

### **1. Aplicabilidade**

Realiza simulações de sistemas moleculares com o método Dinâmica Molecular utilizando modelo de moléculas flexíveis.

### 2. Arquivos de entrada:

Para executar o Gromacs com o comando mdrun é necessário ter um arquivo binário com terminação tpr (\*.tpr). Esse arquivo \*.tpr só pode ser gerado pelo comando grompp que necessita de 3 arquivos de entrada:

\*.mdp (contem as informações da simulação)

\*.gro (contem numeração, coordenadas cartesianas e velocidades dos átomos do sistema)

\*.top (chamando os arquivos \*.itp)

\*. itp (contem informações da topologia das moléculas e campo de força)

Os arquivos \*.gro e \*.itp são arquivos texto não formatados que podem ser gerados de várias formas. Uma dessas formas é através do comando pdb2gmx que usa um arquivo no formato pdb e as informações do campo de força existentes no GROMACS, ou atraves do LigParGen (site que gera arquivos com parametrização OPLS).

Neste tutorial vamos usar o campo de força gromos 53a6 que se encontra no diretório gromacs/share/gromacs/top/gromos53a6.ff [J. Comp. Chem. 25 (2004) 1656] e o site LigParGen.

# **Como gerar o arquivo PDB**

Se já tiver uma geometria otimizada com cáclculo quântico (molopt.xyz) pode usar o programa babel (download livre) para gerar um arquivo no formato PDB.

> babel -ixyz mol-opt.xyz -opdb mol-opt.pdb

Se não, vários programas gráficos podem gerar a molécula já no formato PDB

### **Exemplo de arquivo PDB: molécula Uradinapalmitoil (UP2)**

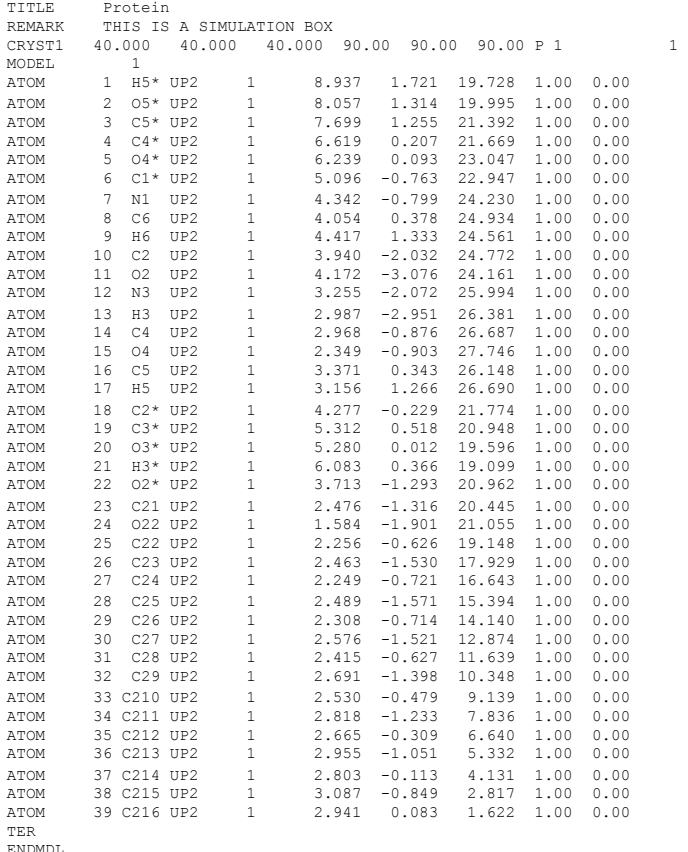

**ATENÇÃO:** o arquivo \*.pdb é formatado e as distâncias são em Å.

Disciplina:SiComLiMol

23

 $\mathbb{Z}$ क्ष ్లల్/

 $\overline{1}$ 

တ

ച്ച

ឆ

 $\sim$ 

 $\overline{a}$ 

 $\frac{8}{2}$ 

21

ನ

ଅ 8  $\overline{\mathbf{c}}$ S) ଞ୍ଜ

### **Formato do arquivo PDB dentro do bloco MODEL ... ENDMDL:**

 $-4.847$ 

 $0.361$ 

1.00

 $0.00$ 

 $-14.861$ 

#### **Record Format**

 $\sim$  $\ddotsc$ 

**ATOM** 

**ATOM** 

**ENDMDL** 

TER

293 1HG

294 2HG

295

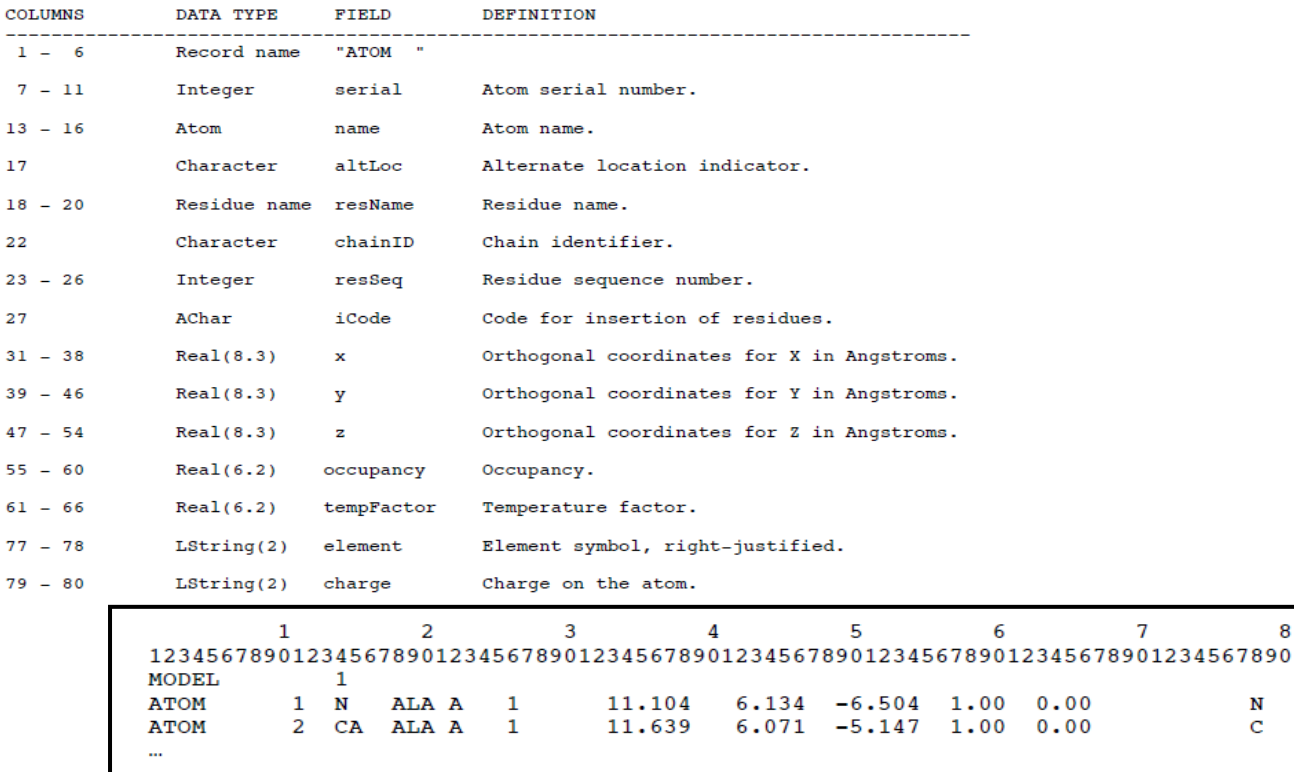

18

18

18

GLU A

**GLU A** 

**GLU A** 

 $-13.518$   $-3.769$  0.084 1.00 0.00 H 6

8

N  $\mathbf{C}$ 

 $H$ 

 $\mathbf{7}$ 

### Como gerar o arquivo \*.gro e \*.top a partir do PDB

Usando o programa GROMACS e suas ferramentas: copie para o seu diretório de trabalho o diretório do campo de força. Exemplo: gromacs/share/gromacs/top/gromos53a6.ff

Neste diretório existem algums arquivos importantes que precisaremos para definir a topologia da molécula que vamos simular:

**atomtypes.atp:** neste arquivo estão definidos os tipos dos átomos que estão parametrizados nos campos de força. Se exitir algum átomo na sua molécula que não esteja definido neste arquivo, então é necessário editá-lo e também o arquivo **ffnonbonded.itp** para colocar os valores de C6 e C12 dos átomos novos no bloco [ atomtypes ] e das combinações com outros átomos no bloco [ nonbond params ].

Disciplina:SiComLiMol 7 **aminoacids.atp:** neste arquivo você precisa editar e construir a topologia da sua molécula que deve ter um rótulo de 3 letras, na 4<sup>a</sup> coluna do PDB (exemplo: UP2). Este arquivo já tem a topologia dos aminiácidos e ácidos nucleicos e alguma terminações de aminoácidos. Ele é composto de 6 blocos para cada molécula [ atoms ], [ bonds ], [ exclusions ], [ angles ], [ impropers ] e [ dihedrals ].

### Como gerar o arquivo \*.gro e \*.top a partir do PDB

Usando o site LigParGen: Usar o arquivo mol-opt.pdb no site http://zarbi.chem.yale.edu/ligpargen/ para gerar os arquivos com campo de força OPLS.

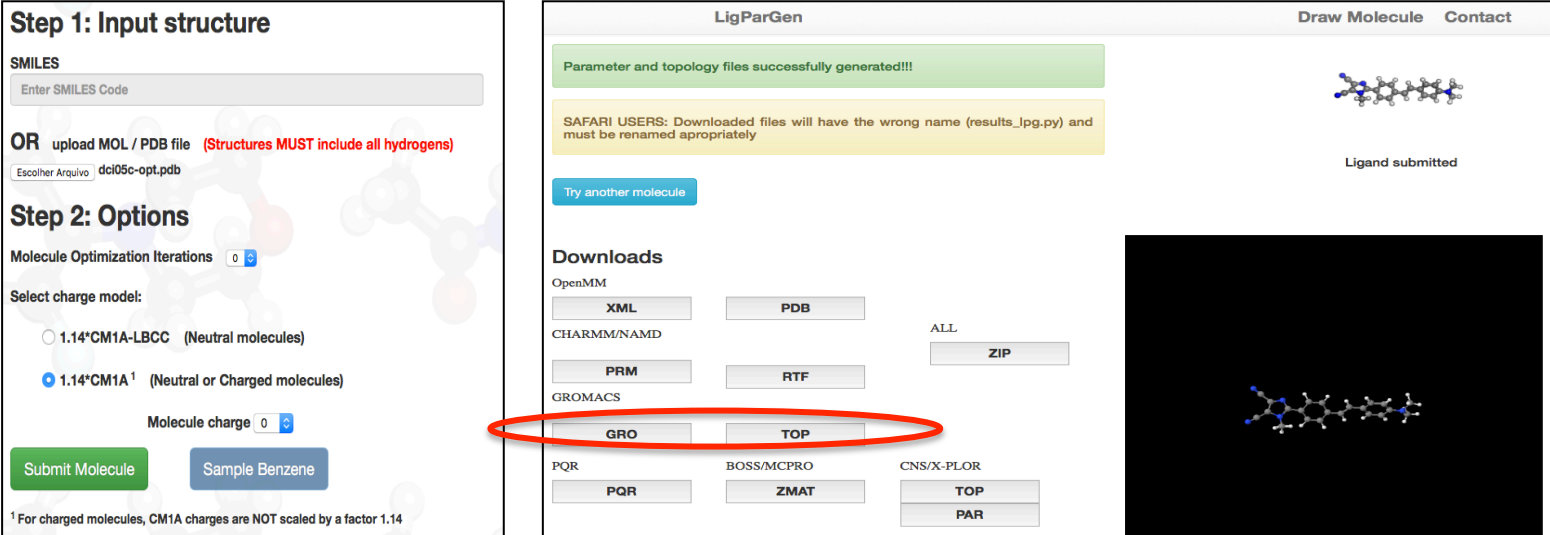

arquivos baixados do site LigParGen paraimacen e mol.itp. when the model is a set of  $\sim 8$ Visualização do site LigParGen com as opções de submissão (esquerda). Clicar no botão Submit Molecule; e visualização do site após submissão (direita). Clicar nos botões GRO e TOP do GROMACS para fazer download destes dois arquivos gerados. Renomerar estes

# **Exemplo de arquivo \*.top**

; Include forcefield parameters #include "oplsaa.ff/forcefield.itp"

; Include water topology #include "water.itp"

; Include octane topology #include "mol.itp"

[ system ] ; Name molecule in water

[ molecules ] ; Compound #mols MOL 1 SOL 1000

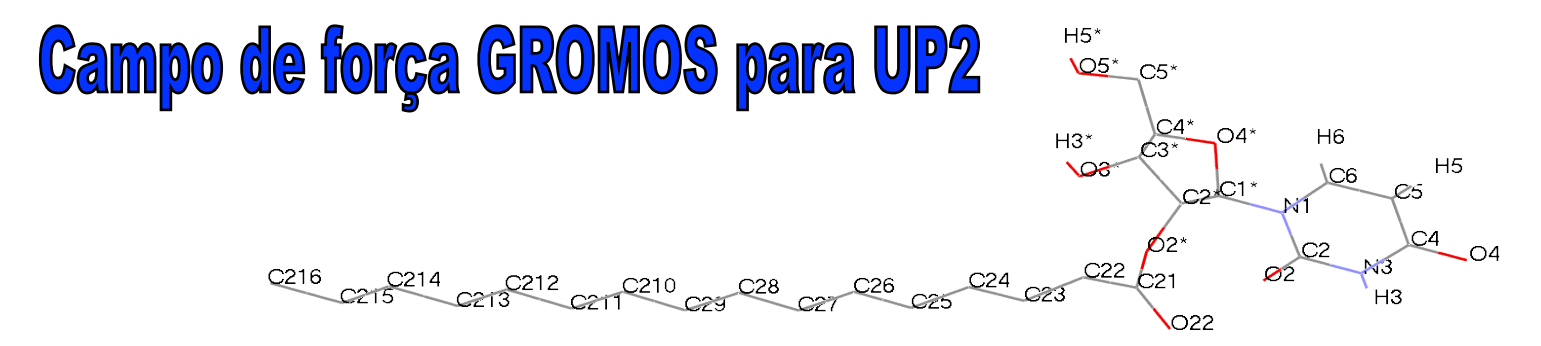

The GROMOS Software for (Bio)Molecular Simulation, vol. 3, pp.384

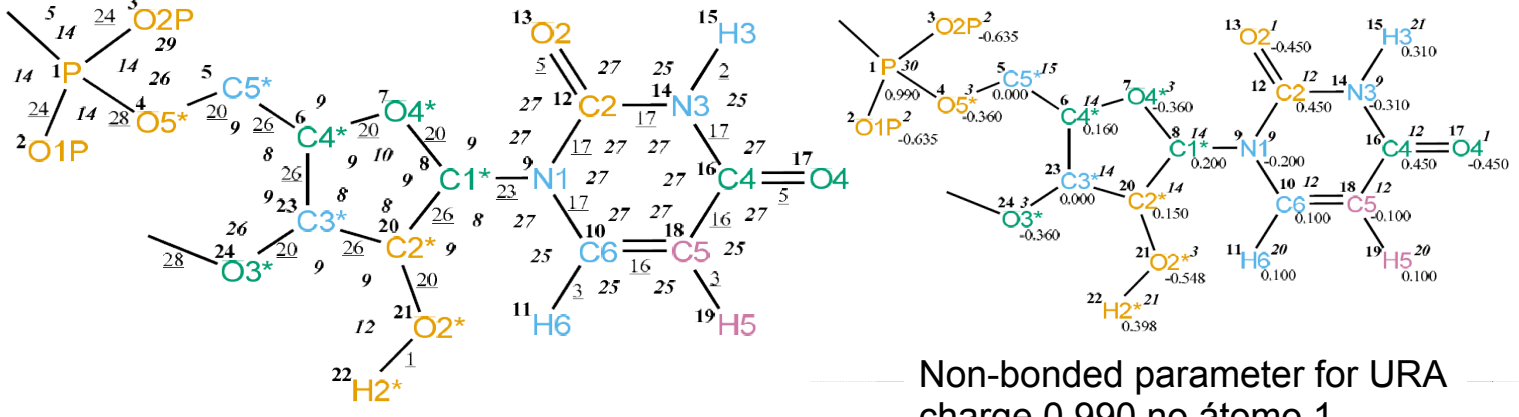

Bonded parameter for URA<br>head 24 (ab. 34) ontro átomas 1 e 2 bond  $24$  (gb 24) entre átomos 1 e 2 angle *14* (ga\_14) entre átomos 2 1 4

charge 0.990 no átomo 1

Disciplina:SiComLiMol 10

### **Incluir o [ UP2 ] no arquivo gromos53a6.ff/aminoacids.rtp**

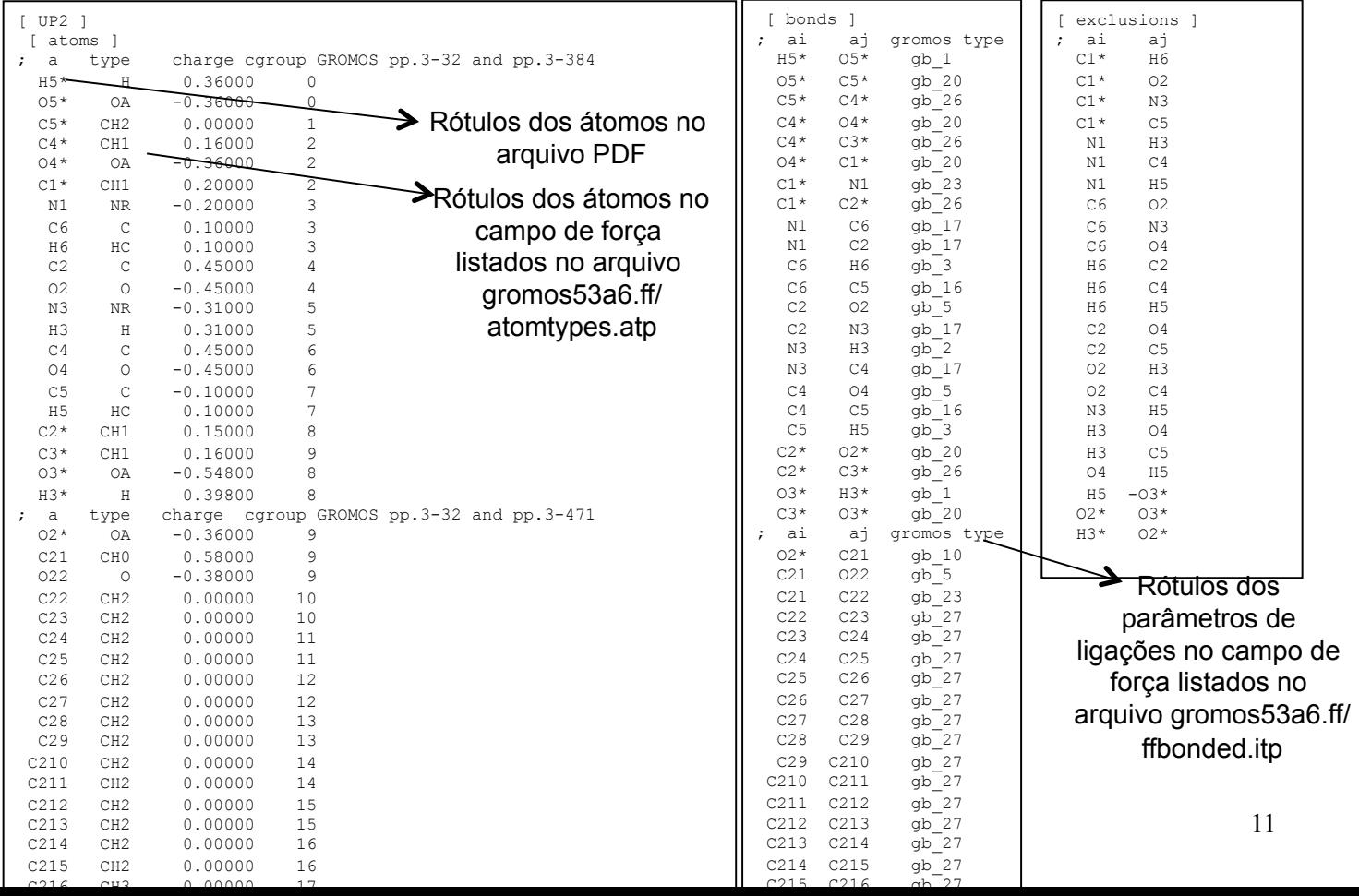

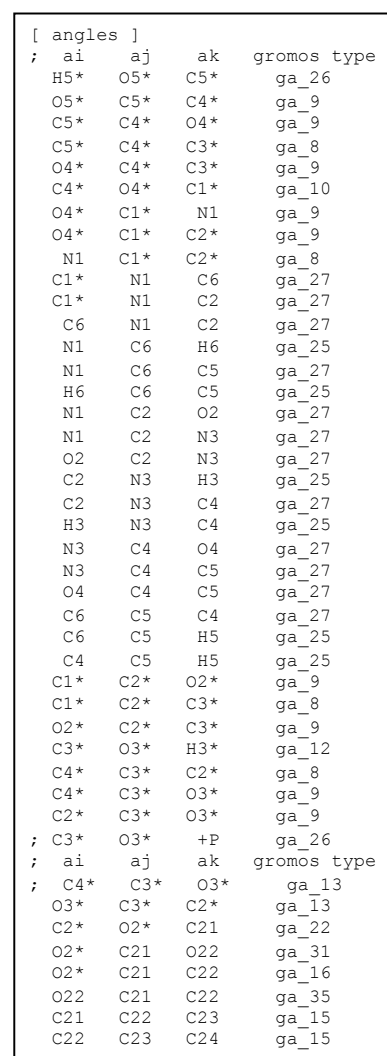

C23 C24 C25 ga\_15

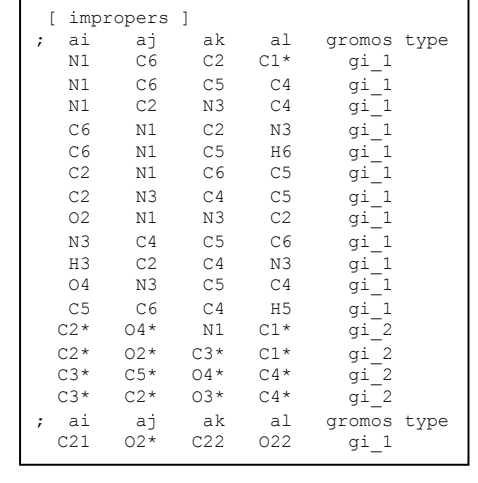

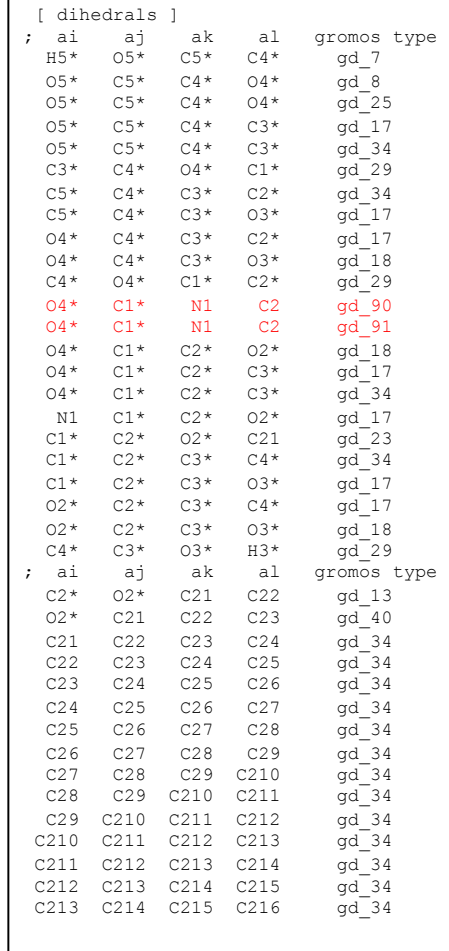

Disciplina:SiComLiMol 12

### **Incluído no gromos53a6.ff/ffbonded.itp**

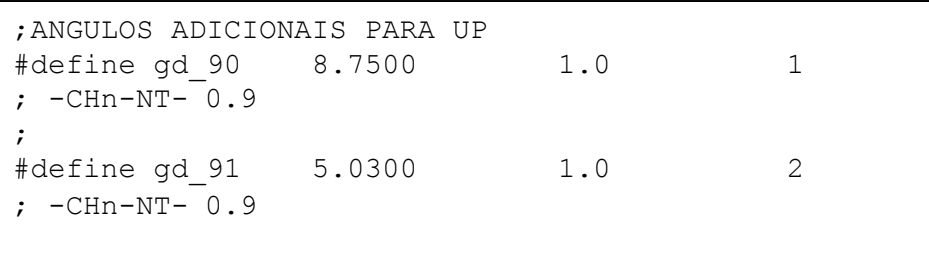

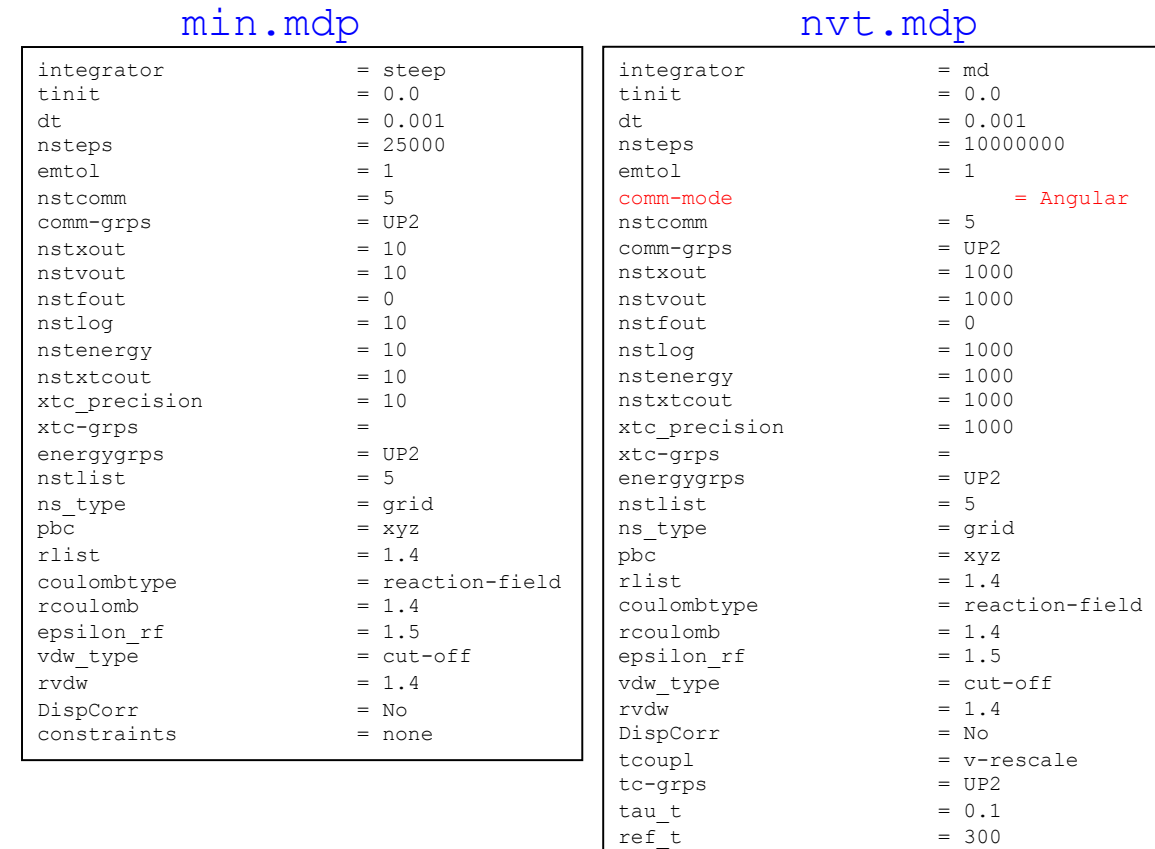

O comando commmode = Angular, retira a rotação do centro de massa para evitar que todo o m o v i m e n t o cinético seja transferido para a rotação do centro de massa.

Esse comando gera um *warning* e deve ser usado apenas para a dinâmica de uma molécula em vácuo com a utilização da opção de -maxwarn 1 (veja na linha de c o m a n d o d o grompp)

 $constraints$  = none

# **Minimização e simulação em vácuo** 3. Execução

> mkdir simulation

> cp –r /usr/local/gromacs/share/gromcas/top/gromos53a6.ff /simulation

> ls; gromos53a6.ff min.mdp nvt.mdp up2.pdb

Gerar o up2.top e up2.gro: > gmx pdb2gmx -f up2.pdb -o up2.gro -p up2.top -ff gromos53a6 -water none

Centralizar a molécula no meio da caixa de simulação de 4x4x4nm: > gmx editconf -f up2.gro -o up2.gro -box 4 4 4

Gerar o arquivo binário up2\_vac\_min.tpr para minimização: > gmx grompp -f min.mdp -c up2.gro -p up2.top -o up2\_vac\_min.tpr

Executar a minimização e gerar o arquivo up2\_vac\_min-run.gro: > gmx mdrun -s up2\_vac\_min.tpr -deffnm up2\_vac\_min -v >& up2\_vac\_min.out > editconf –f up2\_vac\_min-run.gro –o up2\_vac\_min-run.pdb (transforma em PDB caso não tenha o VMD para visualizar o GRO)

Gerar o arquivo binário up2 nvt.tpr para a simulação: > gmx grompp -f nvt.mdp -c up2\_vac\_min.gro -p up2.top -o up2\_nvt.tpr -maxwarn 1

#### Executar a simulação no vácuo:

> gmx mdrun -s up2\_nvt.tpr -deffnm up2\_nvt -v >& up2\_nvt.out

Outras opções dos comandos: pdb2gmx, editconf, grompp e mdrun podem ser visualizadas com a opção –h.

No diretório gromos53a6.ff lembre-se de modificar os arquivos: aminoacids.rtp e ffbonded.itp

# **4) Adição de Hs da cadeia carbônica na última configuração<br>da minimização ou simulação (no arquivo \*.gro de saída):**

Copie o campo de força gmx.ff para o diretório ./simulation e modifique os arquivos no diretório ./simulation/gmx.ff para incluir o parâmetros dos Hs do soluto no campo de força gmx:

- aminoacids.rtp (inclui as informações dos Hs no [ UP2 ])
- aminoacids.hdb (inclui as informações dos átomos nos quais os Hs estão ligados)

Utilize o arquivo de saída da minimização: up2\_vac\_min.gro para gerar o arquivo up2 vac min+h.pdb com os Hs:

> gmx pdb2gmx -f up2\_vac\_min.gro -o up2\_vac\_min+h.pdb -ff ./simulation/gmx.ff water none -p up2\_vac\_min+h.top -i up2\_vac\_min+h.itp

### Incluir os H221, H222 e H223 nos [ atoms ] do [ UP2 ] em gromos53a6.ff/aminoacids.rtp e copiar para gmf.ff/ aminoacids.rtp

gmf.ff/aminoacids.hdb gmf.ff/aminoacids.rtp UP2 15<br>2 6 UP2 1 [ atoms ] 2 6 H22 C22 C21 C23 2 6 H22 C23 C22 C24 type charge cgroup H221 H 0.00000 18 2 6 H22 C24 C23 C25 H222 H 0.00000 18 2 6 H22 C25 C24 C26 H223 H 0.00000 18 2 6 H22 C26 C25 C27 2 6 H22 C27 C26 C28 2 6 H22 C28 C27 C29 2 6 H22 C29 C28 C210 2 6 H22 C210 C29 C211 2 6 H22 C211 C210 C212 2 6 H22 C212 C211 C213  $21$ 2 6 H22 C213 C212 C214 9 2 6 H22 C214 C213 C215 ν'n 2 6 H22 C215 C214 C216 3 4 H22 C216 C215 C214  $64$  $H5'$  $\mathsf{V}O5^*$  $CS^*$  $H6$  $H3*$ **NOP** H<sub>5</sub> C<sub>6</sub> 24  $C<sub>22</sub>$  $\frac{C212}{3}$  $C^{210}$  $C<sub>24</sub>$  $C<sub>28</sub>$  $C<sub>26</sub>$ 

 $O<sub>22</sub>$ 

17

9

 $11 - 10$ 

 $17$ 

#### **1) Conferir dados de entrada no arquivo padrão de saída: output.out**

```
 :-) G R O M A C S (-: 
                               Grunge ROck MAChoS 
                             :-) VERSION 4.5.4 (-: 
. 
Getting Loaded... 
Reading file up2 vac min.tpr, VERSION 4.5.4 (single precision)
NOTE: Parallelization is limited by the small number of atoms, 
       only starting 1 threads. 
       You can use the -nt option to optimize the number of threads. 
Loaded with Money 
Steepest Descents: 
    Tolerance (Fmax) = 1.00000e+00 
  Number of steps = 25000
Step= 0, Dmax= 1.0e-02 nm, Epot= 2.80109e+02 Fmax= 7.31658e+02, atom= 23 
Step= 1, Dmax= 1.0e-02 nm, Epot= 5.24442e+02 Fmax= 1.05546e+04, atom= 23 
Step= 2, Dmax= 5.0e-03 nm, Epot= 3.26337e+02 Fmax= 4.65193e+03, atom= 23 
Step= 3, Dmax= 2.5e-03 nm, Epot= 2.84779e+02 Fmax= 1.91171e+03, atom= 23 
Step= 4, Dmax= 1.2e-03 nm, Epot= 2.77897e+02 Fmax= 6.63492e+02, atom= 22 
Step= 5, Dmax= 1.5e-03 nm, Epot= 2.78821e+02 Fmax= 1.33307e+03, atom= 23 
Step= 6, Dmax= 7.5e-04 nm, Epot= 2.76608e+02 Fmax= 4.02456e+02, atom= 23 
. 
Step=16077, Dmax= 1.5e-06 nm, Epot= 2.16197e+02 Fmax= 9.87983e+00, atom= 14 
Step=16078, Dmax= 1.8e-06 nm, Epot= 2.16199e+02 Fmax= 7.61529e+00, atom= 14 
Stepsize too small, or no change in energy. 
Converged to machine precision, 
but not to the requested precision Fmax < 1 
Double precision normally gives you higher accuracy. 
writing lowest energy coordinates. 
Steepest Descents converged to machine precision in 16079 steps, 
but did not reach the requested Fmax < 1. 
Potential Energy = 2.1619743e+02 
Maximum force = 9.8798285e+00 on atom 14
Norm of force = 3.1266160e+00
```
**2) O principal arquivo de saída é o arquivo binário com terminação trr (\*.trr).** Esse arquivo \*.trr contem as posições e velocidades dos átomos do sistema e pode ser analisado por vários programas de análise.

A primeira análise deve ser de energia com o comando: gmx energy -f up2\_nvt-run.edr -s up2\_nvt.tpr

Select the terms you want from the following list by selecting either (part of) the name or the number or a combination. End your selection with an empty line or a zero.

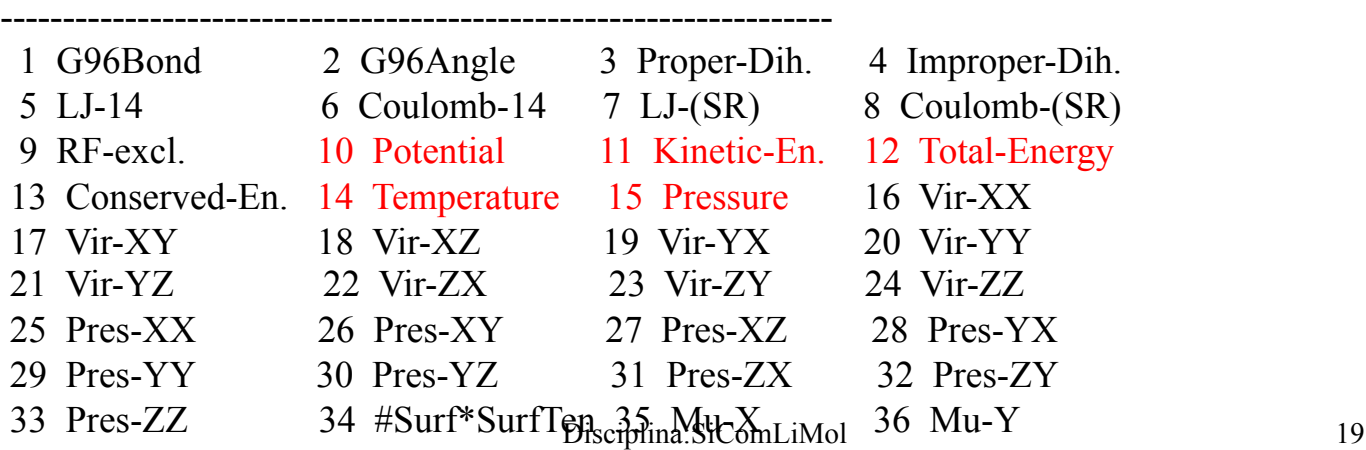

**3) Para gerar as energias de interação entre grupos que não foram inicialmente previstos no arquipo \*.mdp da simulação quando já existe uma trajetória \*.trr gerada:** 

1) Copie para um diretório diferente os arquivos **\*.mdp** e demais para gerar um novo arquivo **\*.tpr** e o arquivo de trajetórias **\*.trr**.

2) Edite o arquivo **\*.mdp** e coloque uma linha definindo as moléculas que definem seus grupos de energia: energygrps = MO1 MO2 MO3 MO4

3) Crie um arquivo **index.ndx** com os números dos átomos desses grupos.  $>$  make ndx –f thr.gro –o index.ndx

4) Execute o comando grompp com **\*.mdp** e com o **index.ndx**: > gmx grompp -f **input.mdp** …… -o **topol.tpr** -n index.ndx

5) Execute o mdrun com a opção de rerun só para calcular as energias de interação entre os grupos:

> gmx mdrun -s topol.tpr -rerun traj.trr -e ener.edr

6) Execute o comando gmx energy com o arquivo gerado:

> gmx energy -f ener.edr -s topol.tpr -o energy.xvg

Last energy frame read 10000 time 10000.000

Statistics over 10000001 steps [ 0.0000 through 10000.0000 ps ], 6 data sets All statistics are over 2000001 points

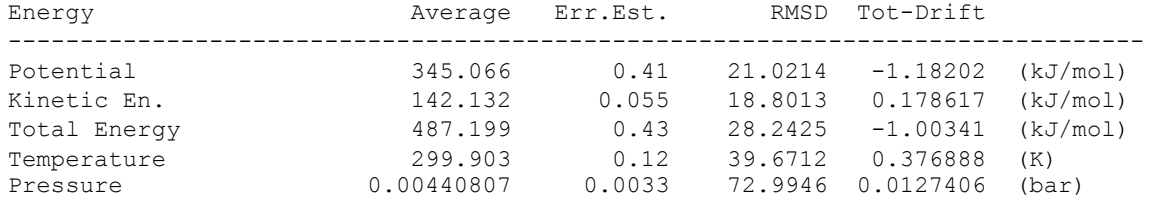

#### A saída é um arquivo energy.xvg pronto para ser graficado no xmgrace.

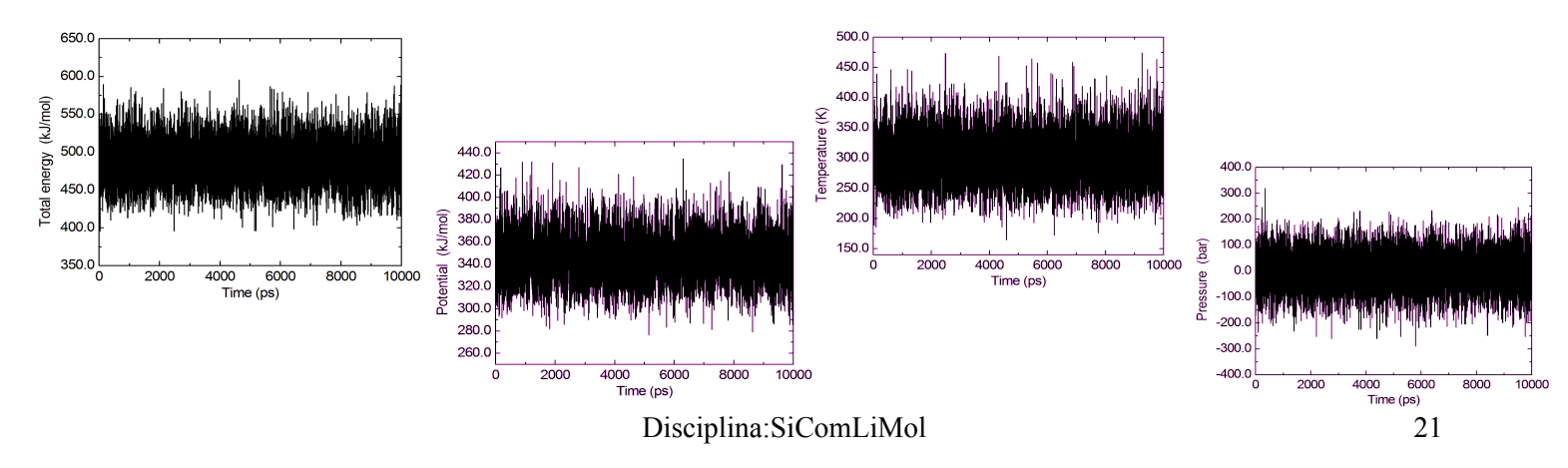

#### **4) Em seguida é interessante fazer a construção de grupos de análise no arquivo index.ndx, pois pode ser necessário para outras análises, com o comando:**

gmx make\_ndx -f up2.pdb -o index.ndx

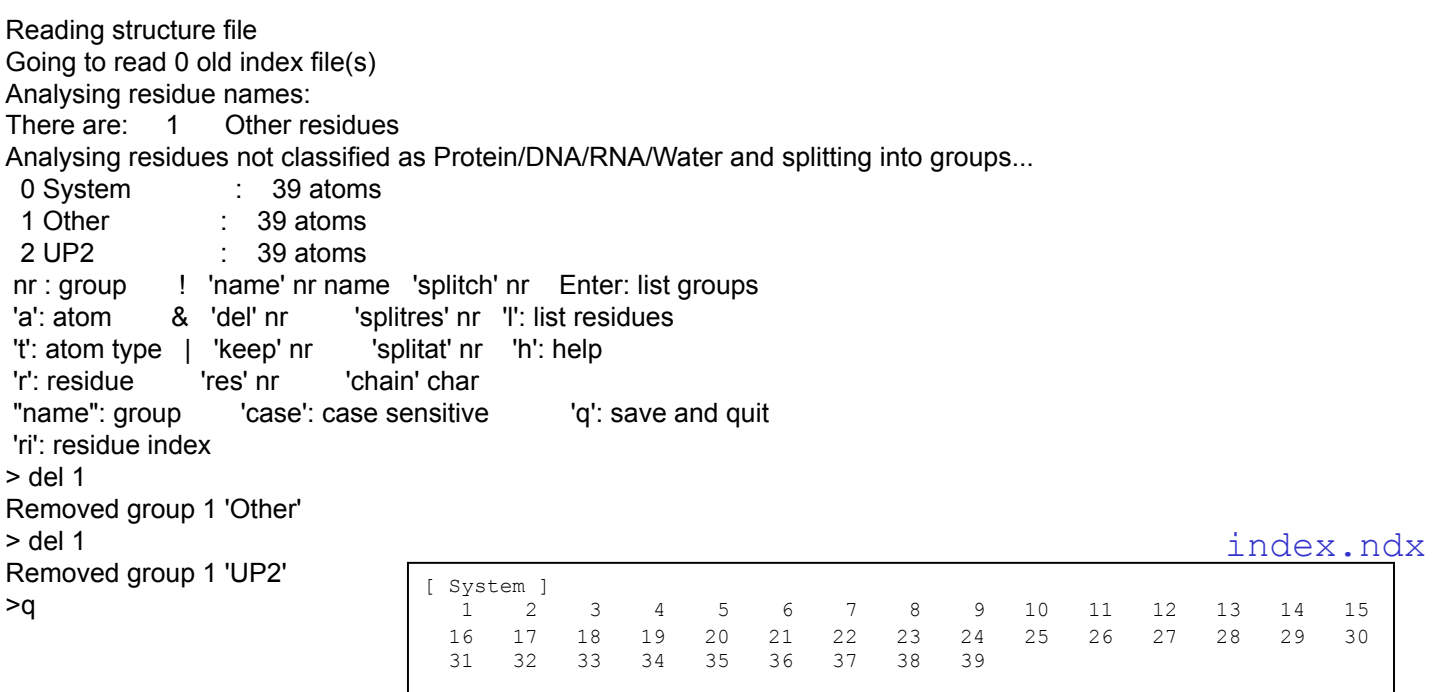

#### **5) Adição de Hs da cadeia carbônica na trajetória toda**

Tendo editado os arquivos aminoacids.rtp e aminoacids.hdb do diretório ./ simulation/gmx.ff é necessário transformar o arquivo de trajetória em pdb num dado intervalo (-skip 100) com o comando:

```
gmx triconv -f up2_nvt.trr -o up2_nvt-trr.pdb -t0 500 -s up2_nvt.tpr -n
index.ndx –skip 100 -ndec 5
```
e separar as configurações com o comando:

```
split -146 -d -a 3 up2 nvt-run-trr.pdb
```
–l 46 (indica que cada configuração tem 46 linhas) –d (os arquivo de saída terão diferenciador numérico) –a 3 (o diferenciador numérico terá 3 dígitos) Usar o comando: sh add.sh

```
#!/bin/sh 
for i in x ???
do 
   echo $i 
    cp $i $i.pdb 
    gmx pdb2gmx -f $i.pdb -o $i+h.pdb 
    -ff gmx.ff -water none -p $i.top -i $i.itp 
    \rm $i.pdb $i.top $i.itp 
done 
cat x???+h.pdb > traj+h.pdb
```
#### **6) Analisar ângulos de torção**

Criar vário arquivo, dihedral.ndx, com linhas que definem os nomes dos grupos e os conjuntos dos 4 átomos que formar o ângulo de torção:

```
[ O4C1N1C6 ] 
5 6 7 8 
[ C1C2O2C21 ] 
6 18 22 23
```
Executar o comando para gerar o arquivo do4c1n1c6.xvg, com os dados no formato do xmgrace:

```
> gmx angle -f up2_npt-run.trr -n dihedral.ndx 
-ov do4c1n1c6 -type dihedral 
Group 0 ( 04C1N1C6) has 4 elements
Group 1 (C1C2O2C21) has 4 elements
Select a group: 0 
Selected 0: 'O4C1N1C6' 
trn version: GMX trn file (single precision)
Reading frame 900 time 900.000
Found points in the range from 186 to 292 (max 360) 
 \langle angle \rangle = 55.2178
\langle angle<sup>2</sup> > = 3294.02
Std. Dev. = 15.6529Order parameter S_{22} = 0.928333
```
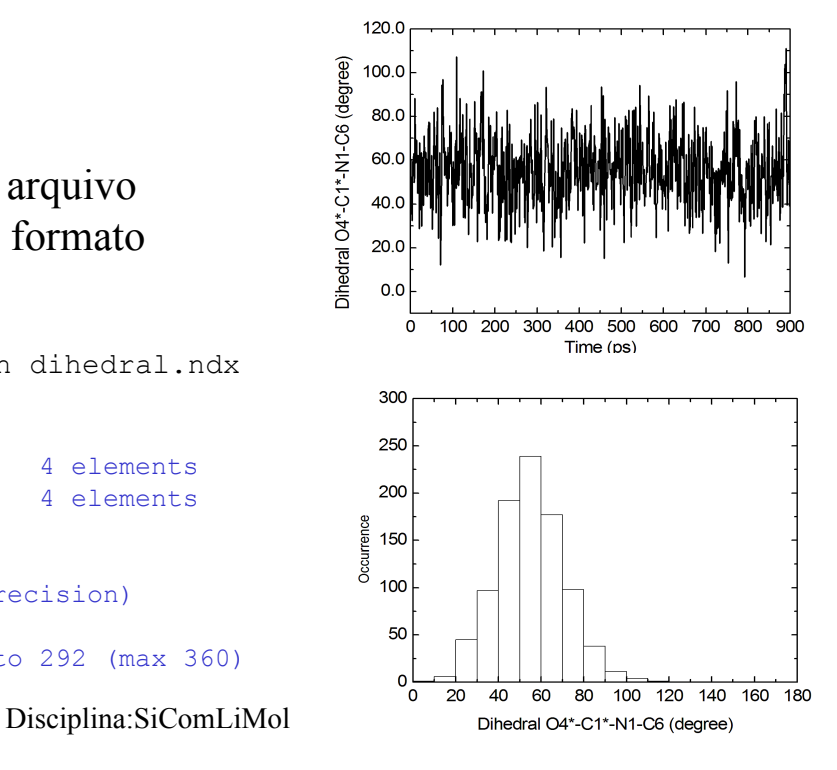

#### **7) Analisar funções de distribuição radial de pares (intramolecular)**

Criar vários arquivos, atup2.ndx, com linhas que definem os nomes dos átomos e os números dos átomos:

> gmx make\_ndx -f up2.gro –o atup2.ndx

Analysing residues not classified as Protein/DNA/RNA/Water and splitting into groups...

```
Disciplina:SiComLiMol 25
0 System : 6498 atoms
1 Other : 39 atoms
 2 UP2 : 39 atoms 
 nr : group ! 'name' nr name 'splitch' nr Enter: list groups 
 'a': atom & 'del' nr 'splitres' nr 'l': list residues 
 't': atom type | 'keep' nr 'splitat' nr 'h': help 
 'r': residue 'res' nr 'chain' char 
 "name": group 'case': case sensitive 'q': save and quit 
 'ri': residue index 
> del 1 
Removed group 1 'Other' 
> del 0 
Removed group 3 'System' 
> a O2 
Found 1 atoms with name O2 
 1 O2 : 1 atoms 
> a O4 
Found 1 atoms with name O4 
 2 O4 : 1 atoms 
> a O2^*Found 1 atoms with name O2*
```
**Executar o comando para gerar o arquivo rdfo4o3.xvg:** 

> gmx rdf -f up2-agua npt-run.trr -s up2 npt.tpr -o rdf-o4o3 -cn rdf cn-o4o3 -n atup2.ndx –bin 0.005

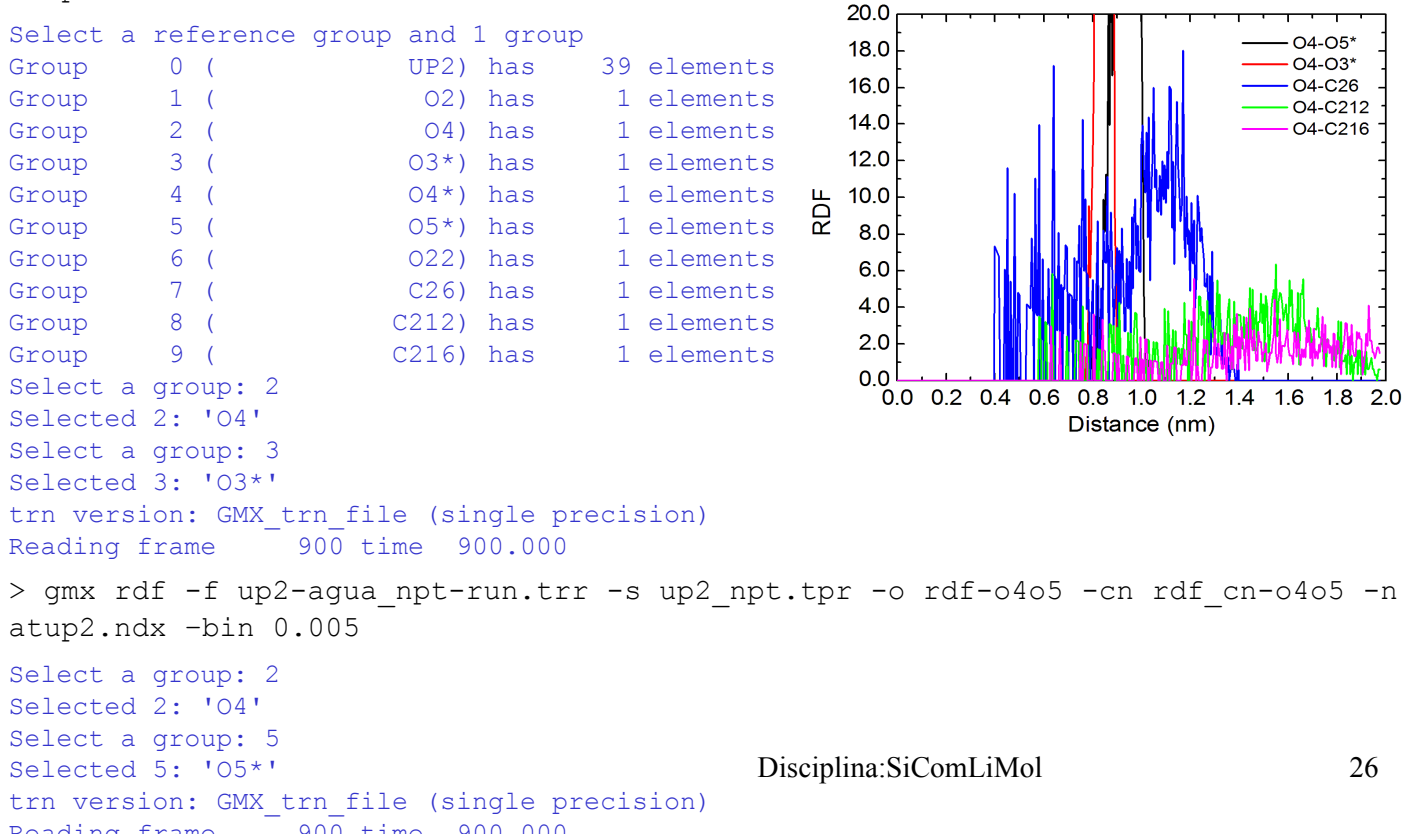

# **Minimização e simulação em solvente (água)** 3. Execução

#### Gerar um diretório para fazer a simulação:

```
> mkdir simulaagua 
> cd simulaagua 
> cp –r /usr/local/gromacs/share/gromcas/top/spc216.gro . 
> cp -r ../simula/gromos53a6.ff * .
> cp ../simula/up2_vac_min-run.gro . 
> ls
gromos53a6.ff min-agua.mdp npt-agua.mdp spc216.gro up2_vac_min-run.gro
```
Gerar o up2-agua.top e up2-agua.pdb a partir da conformação minimizada up2\_vac\_min.gro informando que o solvente será água SPC:

> gmx pdb2gmx -f up2\_vac\_min-run.gro -o up2\_min.pdb -p up2-agua.top -ff gromos53a6 -water spc

```
--------- PLEASE NOTE ------------ 
You have successfully generated a topology from: up2 vac min-run.gro.
The Gromos53a6 force field and the spc water model are used. 
--------- ETON ESAELP ------------
```
Disciplina:SiComLiMol 27

Gerar o up2-agua.top e up2-agua.gro a partir do up2\_min.pdb (que já tem o tamanho da caixa) e da caixa com 216 moléculas de água SPC:

> gmx solvate -cp up2 min.pdb -cs spc216.gro -p up2-agua.top -o up2-agua.gro Output configuration contains 6498 atoms in 2154 residues Volume : 64 (nm^3) Density : 1017.98 (g/l) Number of SOL molecules: 2153

Gerar o arquivo binário up2-agua\_min.tpr para minimização:

> gmx grompp -f min-agua.mdp -c up2-agua.gro -p up2-agua.top -o up2-agua\_min.tpr

#### Executar a minimização e gerar o arquivo up2-agua\_min-run.gro:

> gmx mdrun -s up2-agua\_min.tpr -deffnm up2-agua min-run -v >& up2-agua min.out

#### Gerar o arquivo binário up2-agua nvt.tpr para a simulação:

> gmx grompp -f npt-agua.mdp -c up2-agua\_min-run.gro -p up2-agua.top -o up2 agua\_npt.tpr

#### Executar a simulação em água:

> gmx mdrun -s up2-agua npt.tpr -deffnm up2-agua npt-run -v >& up2-agua npt.out

#### **ATENÇÃO COM A MENSAGEM ABAIXO:**

NOTE 1 [file up2-agua.top, line 297]: The bond in molecule-type Other between atoms 12 N3 and 13 H3 has an estimated oscillational period of 1.0e-02 ps, which is less than 10 times the time step of 1.0e-03 ps. Maybe you forgot to change the constraints mdp option.

#### min-agua.mdp

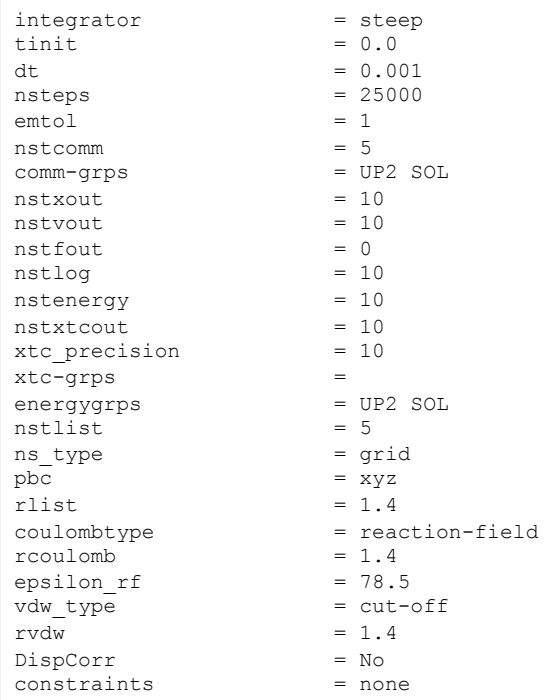

#### npt-agua.mdp

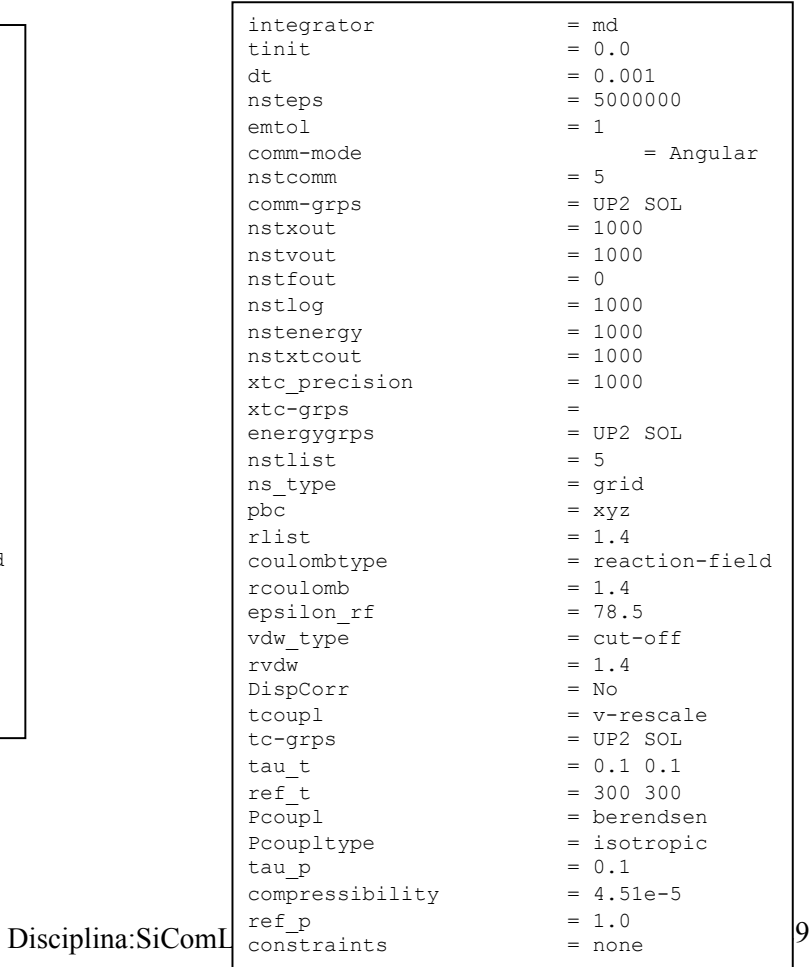

Found 2153 atoms with name OW

#### **1) Analisar funções de distribuição radial de pares:**

```
30 
> gmx make_ndx -f up2-agua.gro –o atup2w.ndx 
Analysing residues not classified as Protein/DNA/RNA/Water and splitting into groups... 
 0 System : 6498 atoms
 1 Other : 39 atoms
  2 UP2 : 39 atoms 
  3 Water : 6459 atoms 
  4 SOL : 6459 atoms 
  5 non-Water : 39 atoms 
 nr : group ! 'name' nr name 'splitch' nr Enter: list groups 
'a': atom \& 'del' nr 'splitres' nr 'l': list residues
 't': atom type | 'keep' nr 'splitat' nr 'h': help 
 'r': residue 'res' nr 'chain' char 
"name": group 'case': case sensitive 'q': save and quit
 'ri': residue index 
> del 1 
Removed group 1 'Other' 
> del 3 
Removed group 3 'SOL' 
> del 4 
Removed group 3 'non-Water' 
> a 02Found 1 atoms with name O2 
  4 O2 : 1 atoms 
> a \ 04Found 1 atoms with name O4 
  5 O4 : 1 atoms 
> a OW
```
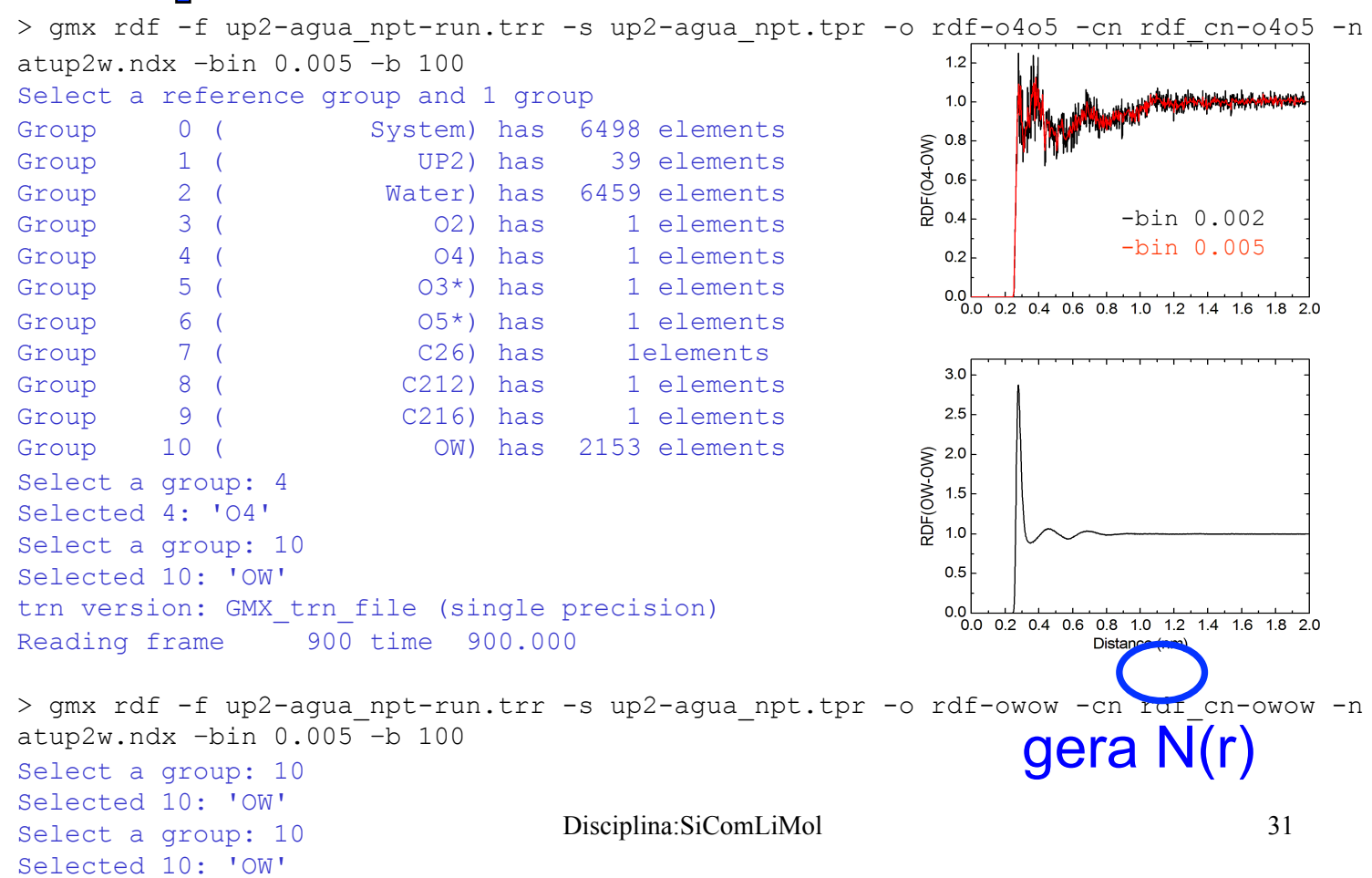

#### **2) Analisar de ligações de hidrogênio:**

**Critérios:** -a 30.0 Cutoff angle (degrees, A-D-H); -r 0.35 Cutoff radius (nm, X - Acceptor); -da yes Donor-Acceptor (if TRUE) or Hydrogen-Acceptor (FALSE)

> gmx hbond -f up2-agua npt-run.trr -s up2-agua npt.tpr -n -num -g -ac -dist -ang hbn -don -dan -life –nhbdist –da yes –r 0.35 –a 35.0 Ð Specify 2 groups to analyze: Group 0 (System) has 6498 elements Group 1 ( UP2) has 39 elements  $R_{A-D}$ Group 2 ( Water) has 6459 elements Select a group: 1 Selected 1: 'UP2'  $\theta_{A-DH}$ H Select a group: 2 Selected 2: 'Water' Checking for overlap in atoms between UP2 and Water Calculating hydrogen bonds between UP2 (39 atoms) and Water (6459 atoms) Found 2156 donors and 2162 acceptors Making hbmap structure...done. trn version: GMX trn file (single precision) Reading frame 0 time 0.000 Will do grid-seach on 9x9x9 grid, rcut=0.35 Reading frame 900 time 900.000 Found 1445 different hydrogen bonds in trajectory Found 3258 different atom-pairs within hydrogen bonding distance Merging hbonds with Acceptor and Donor swapped 2156/2156 - Reduced number of hbonds from 1445 to 1374 - Reduced number of distances from 3258 to 3258 Average number of hbonds per timeframe 7.654 out of 2.33064e+06 possible ++++ PLEASE READ AND CITE THE FOLLOWING REFERENCE ++++ D. van der Spoel, P. J. van Maaren, P. Larsson and N. Timneanu Thermodynamics of hydrogen bonding in hydrophilic and hydrophobic media J. Phys. Chem. B 110 (2006) pp. 4393-4398 -------- -------- --- Thank You --- -------- --------

```
Doing autocorrelation according to the theory of Luzar and Chandler. 
ACF 1374/1374 
Normalization for c(t) = 0.130511 for qh(t) = 1Hydrogen bond thermodynamics at T = 298.15 KFitting parameters chi^2 = 0.00982687\begin{array}{ccc} \n\text{O} & = & & \n\end{array}--------------------------------------------------
```
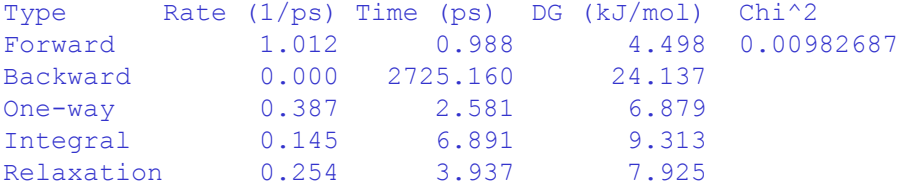

HB lifetime = 1.93 ps Note that the lifetime obtained in this manner is close to useless Use the -ac option instead and check the Forward lifetime

++++ PLEASE READ AND CITE THE FOLLOWING REFERENCE ++++ D. van der Spoel, P. J. van Maaren, P. Larsson and N. Timneanu Thermodynamics of hydrogen bonding in hydrophilic and hydrophobic media J. Phys. Chem. B 110 (2006) pp. 4393-4398 -------- -------- --- Thank You --- -------- --------

Arquivos gerados: danum.xvg hbac.xvg hbdist.xvg hbnum.xvg hbond.ndx nhbdist.xvg donor.xvg hbang.xvg hblife.xvg hbond.log

hbond.ndx

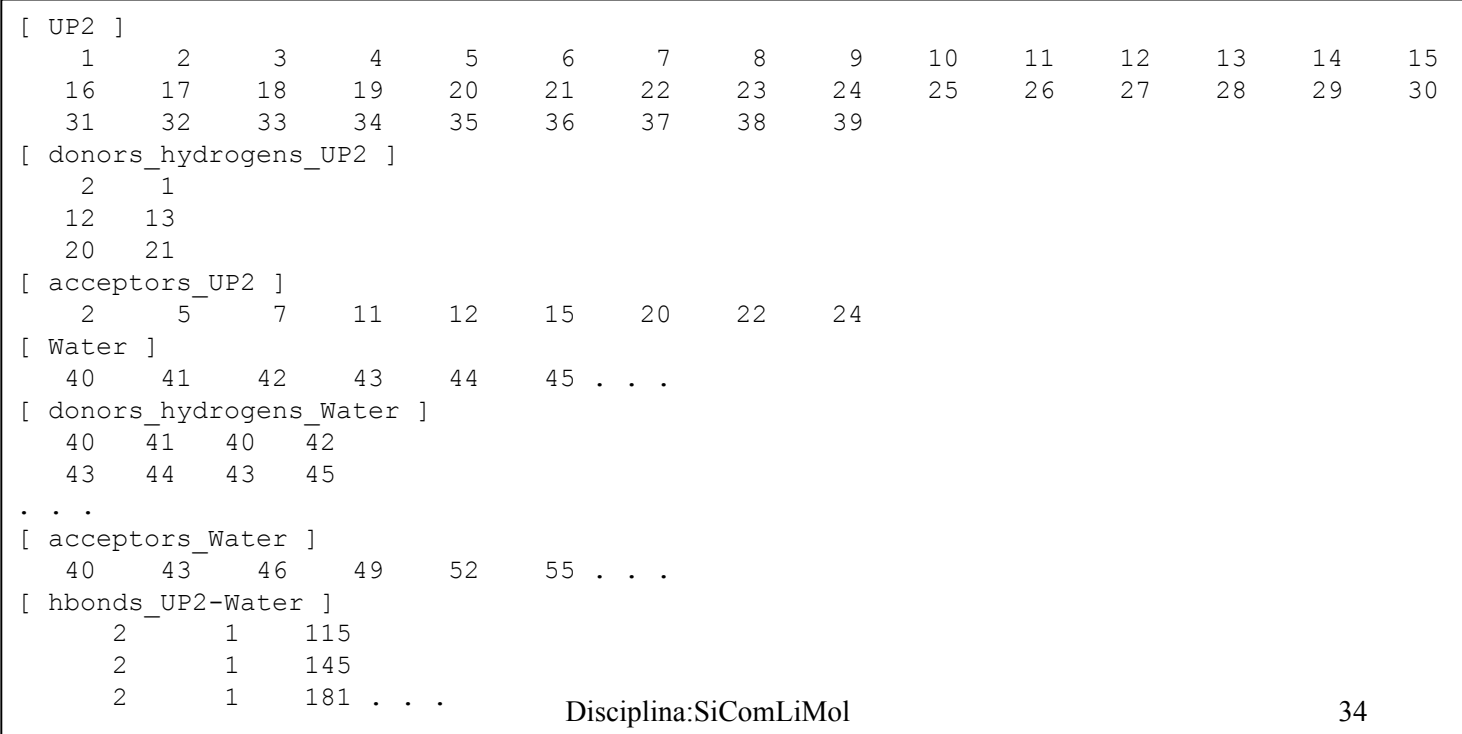

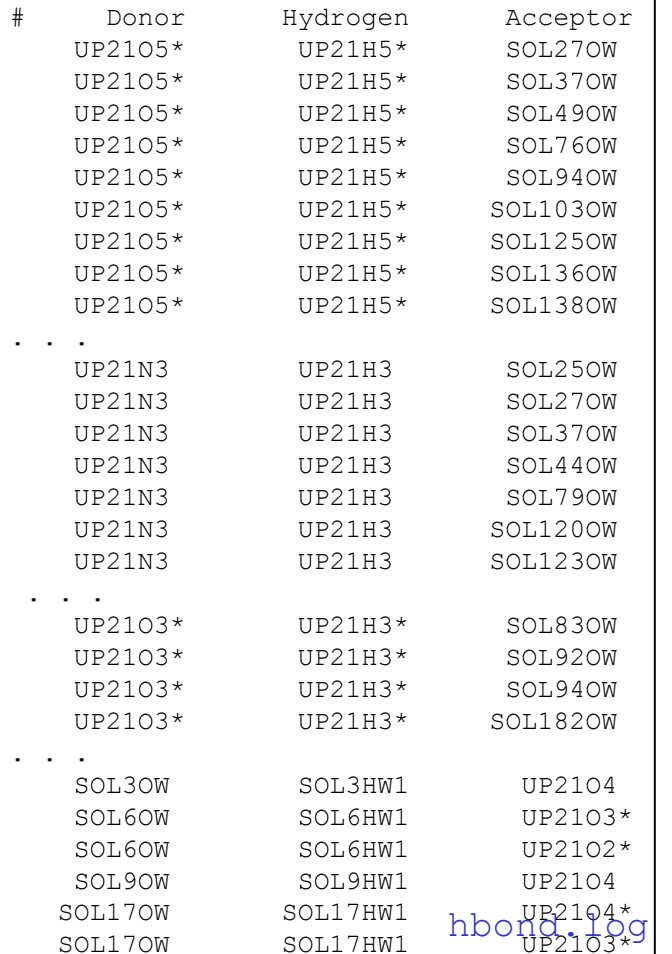

Análise de 910 configurações:

1374 H bonds: 322 como doador e 1052 como aceitador

 $UP21N3-UP21H3 = 136$ UP21O5\*-UP21H5\*= 131  $UP21O3*-UP21H3*=55$ 

 $UP21O4 = 266$  $UP21O2 = 203$  $UP21O22 = 173$  $UP21O4* = 130$  $UP21O3* = 117$  $UP21O2* = 59$  $UP21O5* = 90$  $UP21N1 = 10$  $UP21N3 = 4$ 

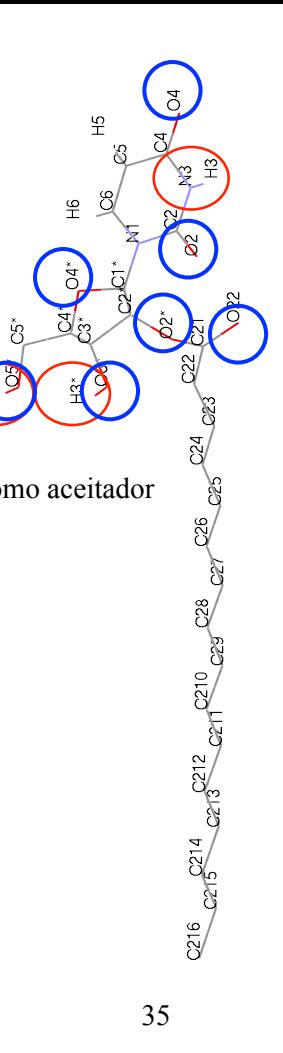

hbnum. $xyq = H$  Bonds Time, t (ps) x Hydrogen bonds Time, t (ps) x Pairs within 0.35 nm  $d$ anum. $xyq =$ Donors and Acceptors Time, t (ps) x Donors UP2 Time, t (ps) x Acceptors UP2 Time, t (ps) x Donors Water Time, t (ps) x Acceptors Water donor.xvg = Donor properties: Time, t (ps) x Nbound Time, t (ps) x Nfree hblife.xvq = Uninterrupted H bond lifetime Time,  $t$  (ps) x  $p(t)$ Time,  $t$  (ps) x  $t$  p(t) hbdist.xvg = H Bond Distribution: Hydrogen - Acceptor Distance (nm) hbang. $xyq = H$  Bond Distribution: Donor - Hydrogen - Acceptor Angle (°) hbac.xvg = H Bond Autocorrelation: Time, t (ps)  $x C(t)$ 

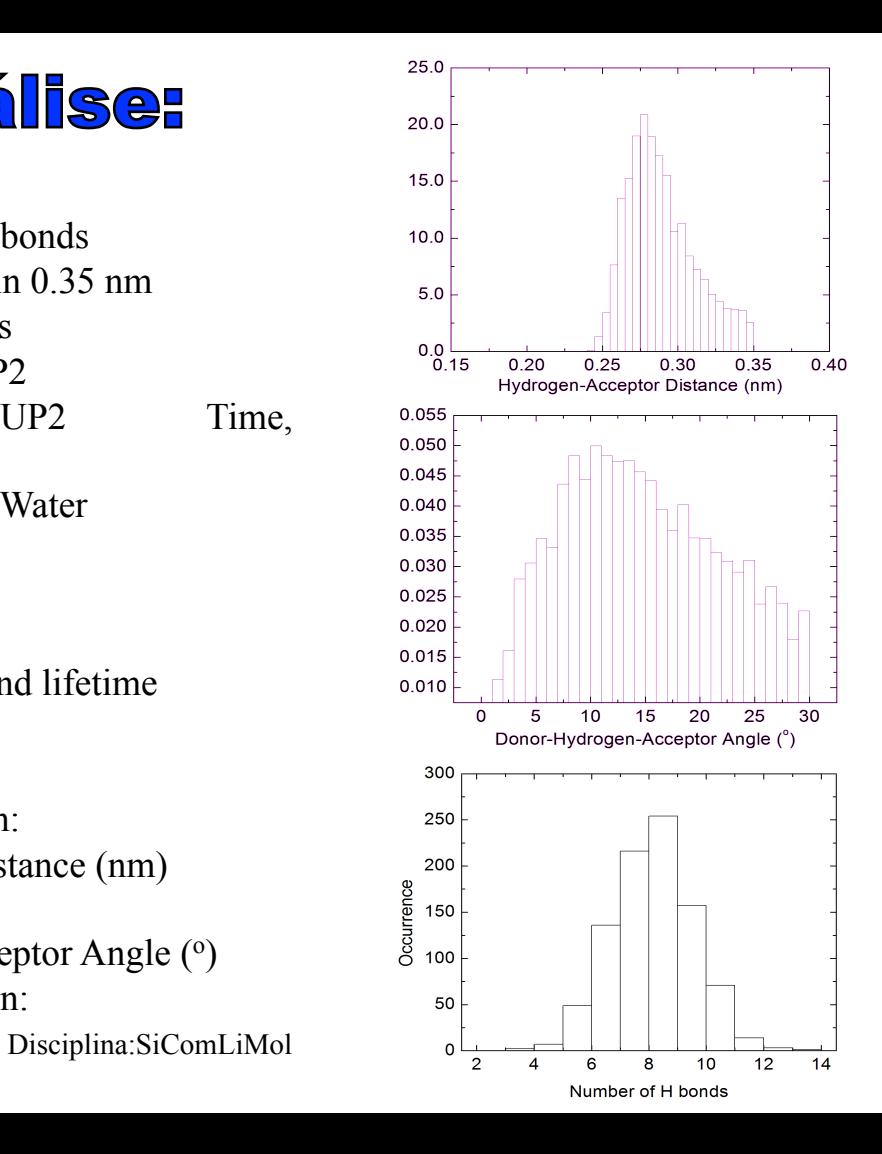

## **Minimização e simulação em solvente (outro)**

Gerar um diretório para fazer a simulação:

```
> mkdir simulachcl3 
> cd simulachcl3 
> cp -r../simula/gromos53a6.ff *.
> cp ../simula/up2_vac_min-run.gro . 
> 1s
clorof.gro min-clorof.mdp up2_vac_min-run.gro 
gromos53a6.ff npt-clorof.mdp
```
No diretório gromos53a6.ff lembre de modificar o arquivo watermodels.dat para incluir a linha (clorof Cloroformio as solvent) e criar o cloroformio.ipt

Gerar o up2-clorof.top e up2-clorof.pdb a partir da conformação minimizada up2\_vac\_min.gro informando que o solvente será clorofórmio clorof: > gmx pdb2gmx -f up2 vac min-run.gro -o up2 min.pdb -p up2-clorof.top -ff gromos53a6

```
Disciplina:SiComLiMol 37 
Using the Gromos53a6 force field in directory ./gromos53a6.ff 
Opening force field file ./gromos53a6.ff/watermodels.dat 
Select the Water Model: 
 1: SPC simple point charge, recommended 
 2: SPC/E extended simple point charge 
 3: Cloroformio as solvent 
 4: None 
3
```
--------- PLEASE NOTE ------------ You have successfully generated a topology from: up2 vac min-run.gro. The Gromos53a6 force field and the clorof water model are used. --------- ETON ESAELP ------------

Gerar o up2-clorof.top e up2-clorof.gro a partir do up2\_min.pdb (que já tem o tamanho da caixa) e da caixa com 216 moléculas de clorofórmio:

> gmx solvate -cp up2\_min.pdb -cs clorof.gro -p up2-clorof.top -o up2-clorof.gro

Output configuration contains 1874 atoms in 368 residues Volume : 64 (nm^3) Density : 1148.34 (g/1) Number of SOL molecules: 367

#### Gerar o arquivo binário up2-clorof\_min.tpr para minimização:

> gmx grompp -f min-clorof.mdp -c up2-clorof.gro -p up2-clorof.top -o up2 clorof\_min.tpr

#### Executar a minimização e gerar o arquivo up2-clorof\_min-run.gro:

> gmx mdrun -s up2-clorof\_min.tpr -deffnm up2-clorof\_min-run -v >& up2 clorof\_min.out

#### Gerar o arquivo binário up2-clorof\_nvt.tpr para a simulação:

> gmx grompp -f npt-clorof.mdp -c up2-clorof\_min-run.gro -p up2-clorof.top -o up2 clorof\_npt.tpr

#### Executar a simulação em clorofórmio:

> gmx mdrun -s up2-clorof npt.tpr -deffnm up2-clorof\_npt-run -v >& up2clorof\_npt.out

#### cloroformio.itp

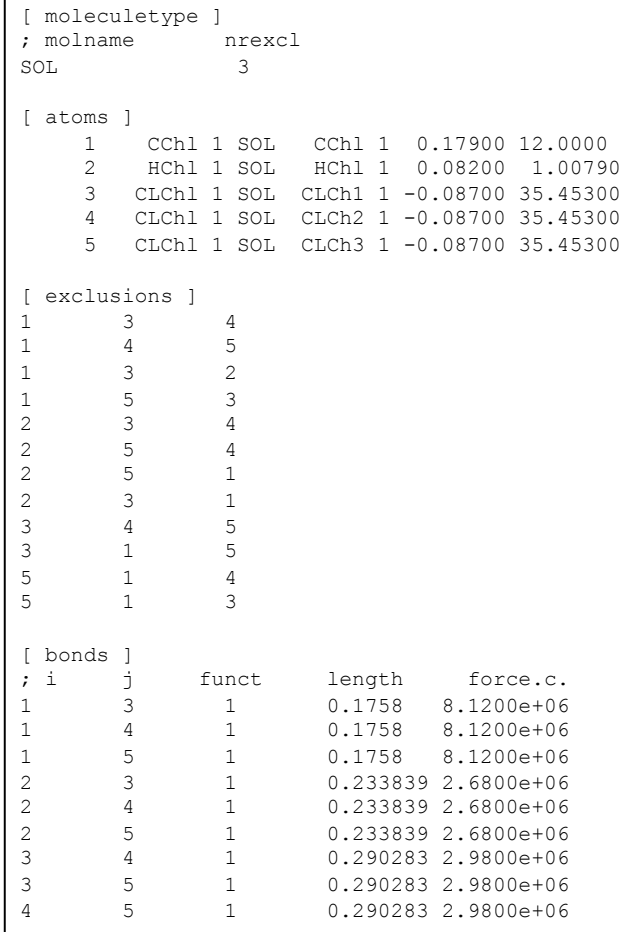

#### cloroformio.gro

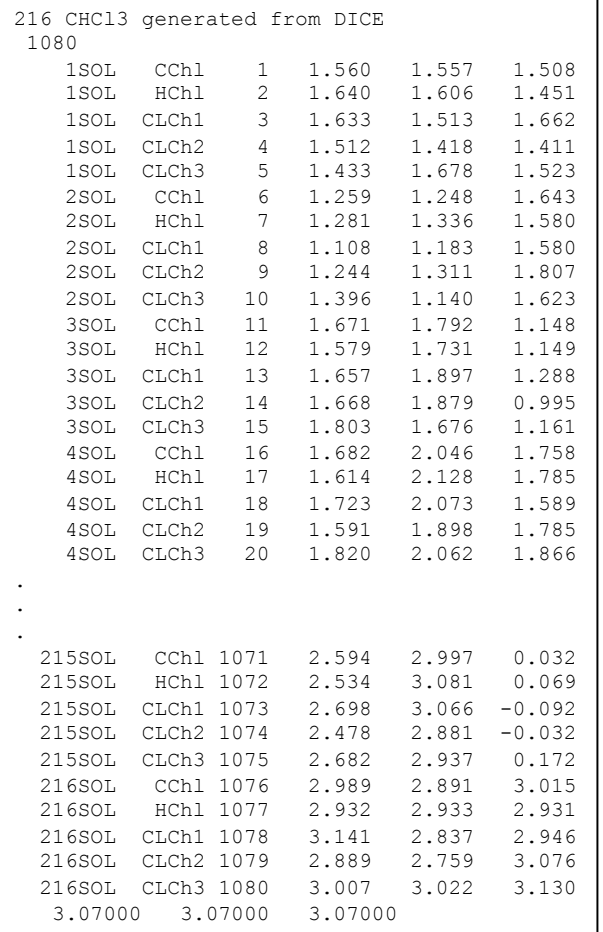

39

#### Restart

gmx mdrun -s up2-clorof\_npt.tpr -deffnm up2-clorof\_npt-run -cpi up2-clorof\_npt-run.cpt